# **課程名稱:資訊安全基礎認知**

**上課操作步驟:**

(一)點擊網址: [https://moocs.moe.edu.tw/moocs/#/course/detail/10002098](https://moocs.moe.edu.tw/moocs/%23/course/detail/10002098)

**(二)登入後報名**

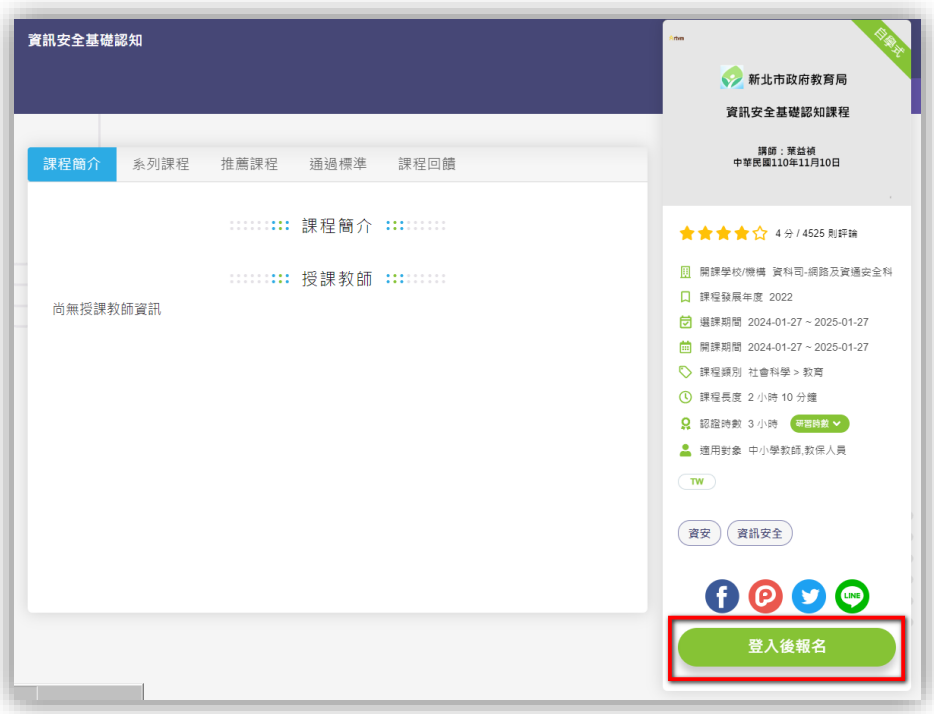

# **(三)使用教育雲帳號或縣市帳號登入**

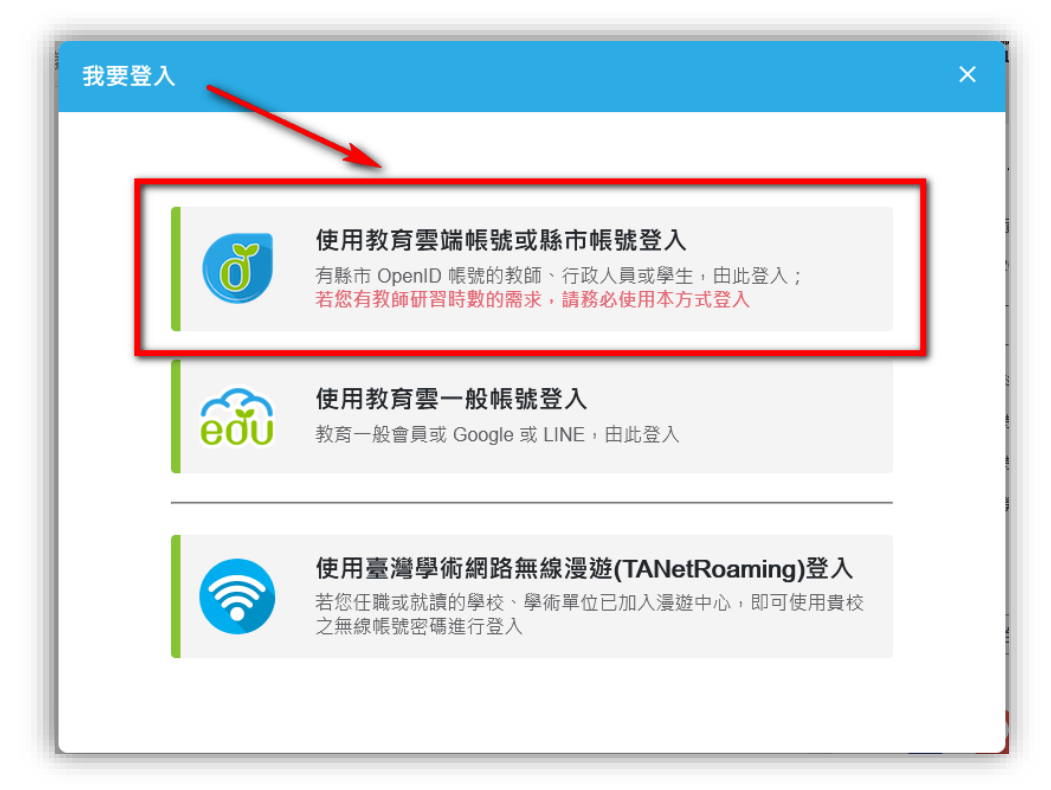

**(四)使用縣市帳號登入**

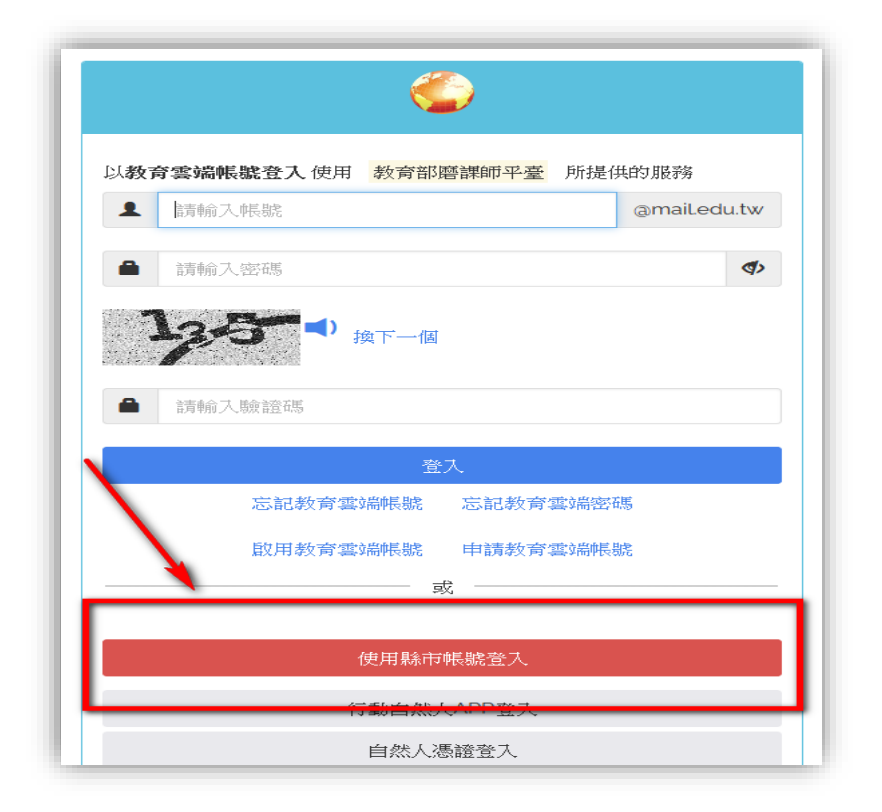

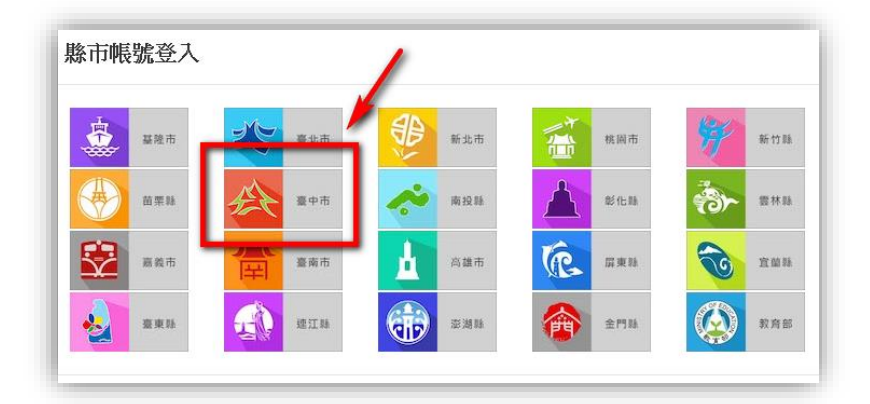

# **(五)點擊教育人員登入**

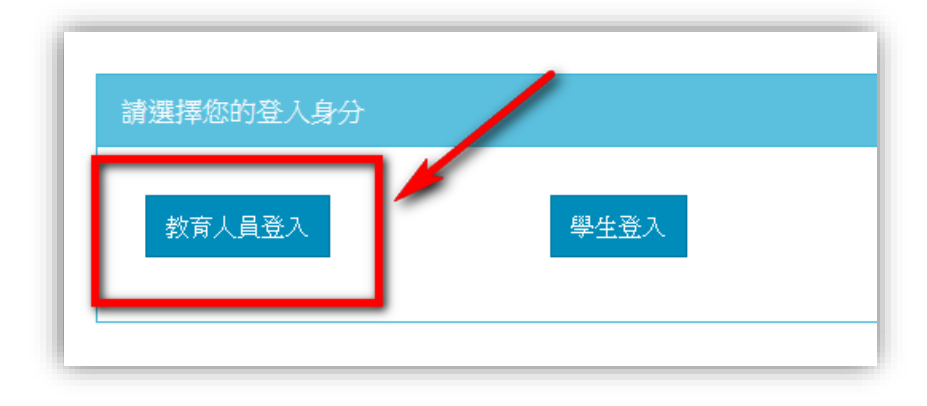

# **(六)輸入公務帳號:**

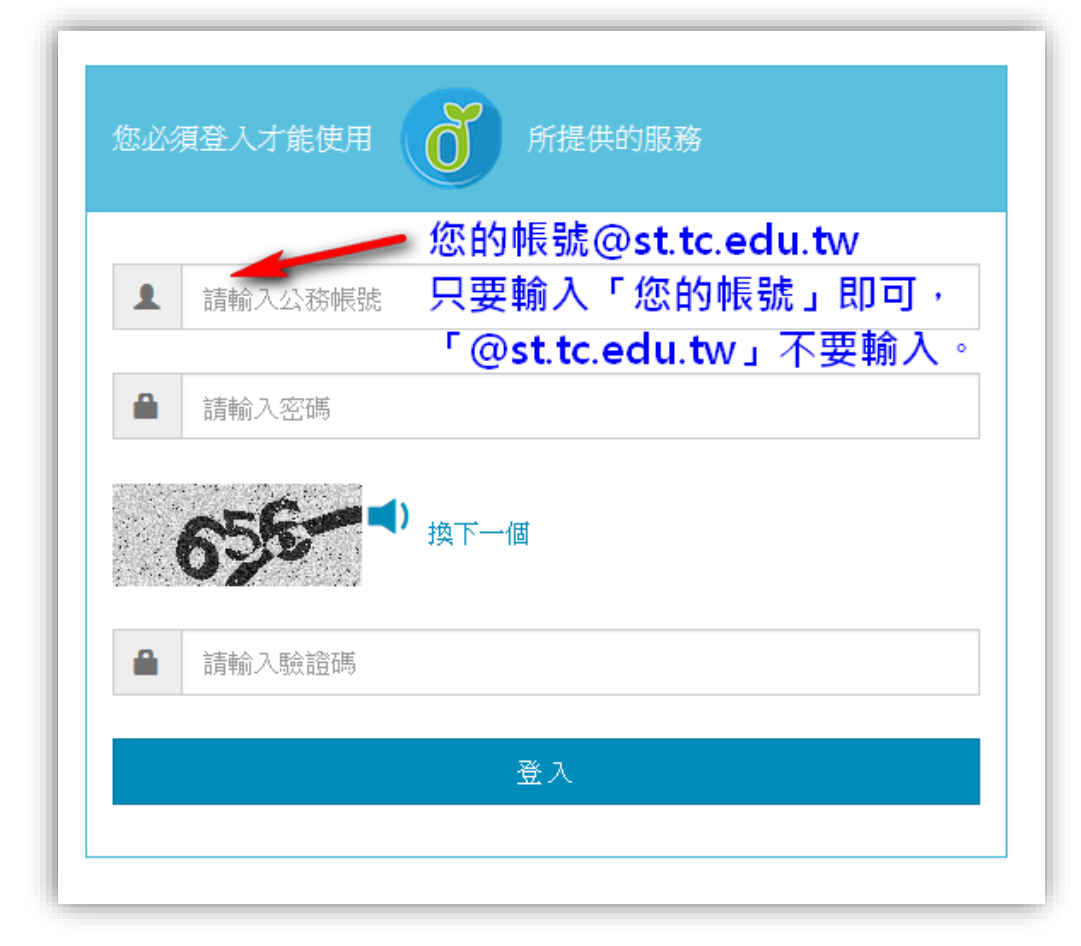

# (七)**再次點擊網址**:

[https://moocs.moe.edu.tw/moocs/#/course/detail/10002098](https://moocs.moe.edu.tw/moocs/%23/course/detail/10002098)

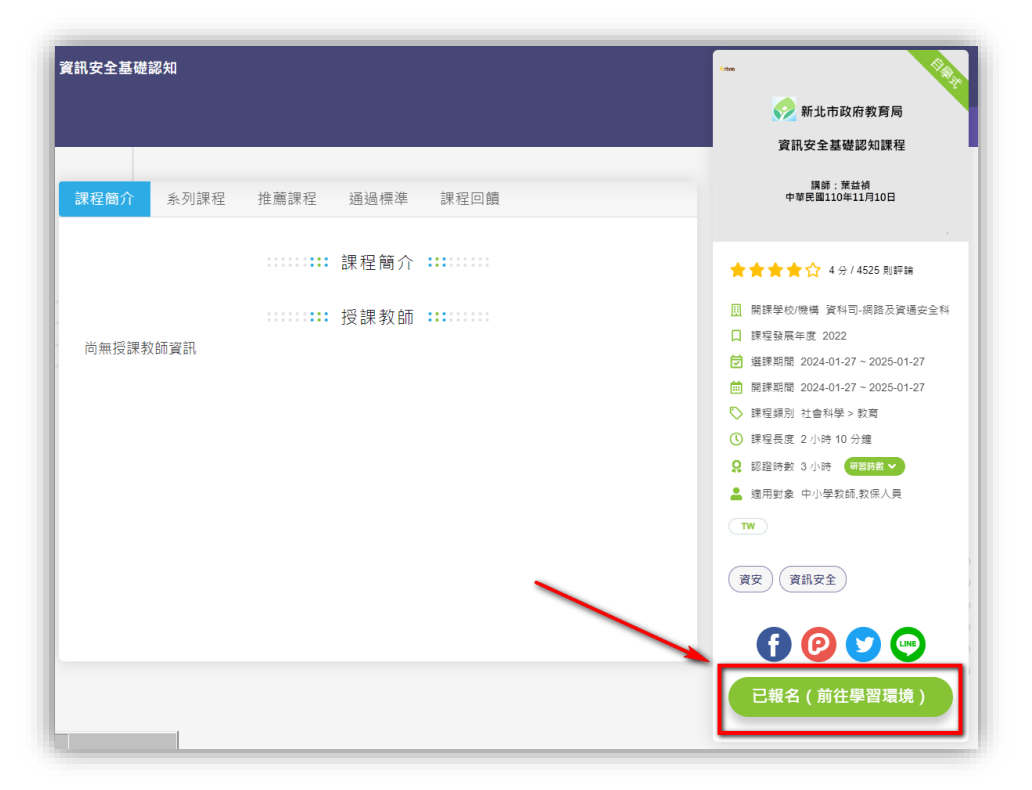

#### **(八) 開始上課**

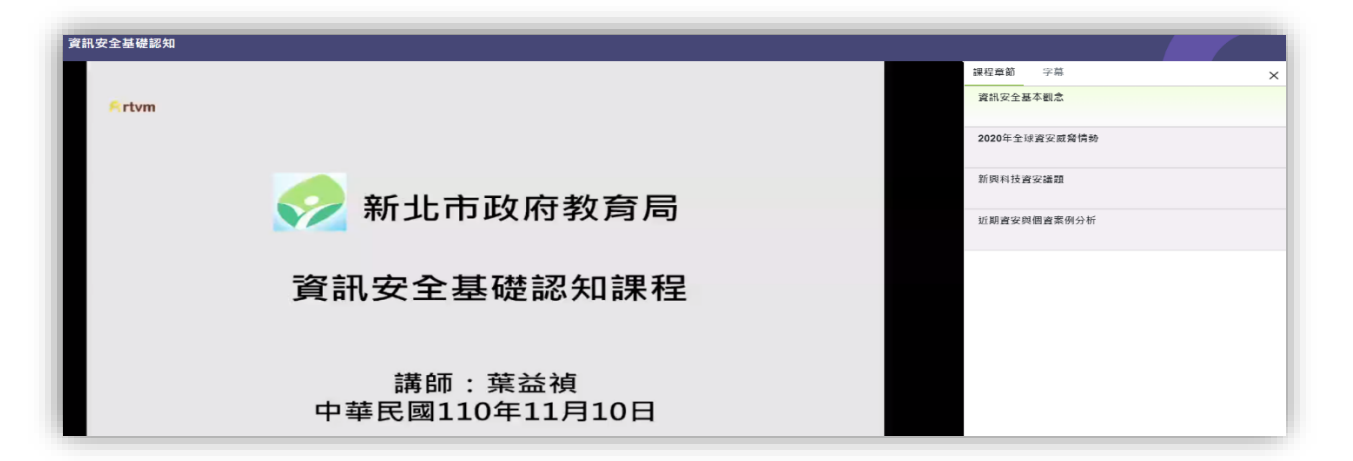

**上課技巧:**

**(一) 這個課程有「4 段影片」課程,瀏覽器可以「同時開 4 個分頁」一起觀看。 時數會累積,不用管它,讓影片自己播放就可以了。**

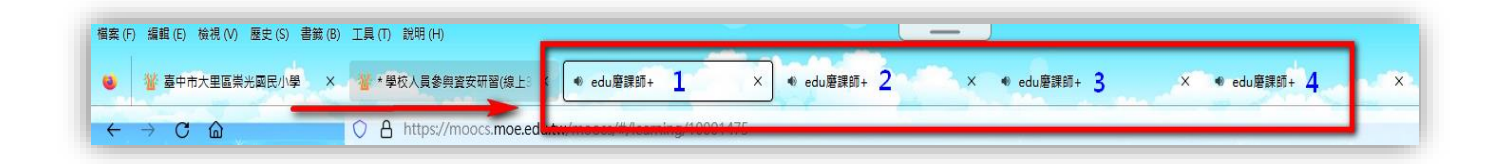

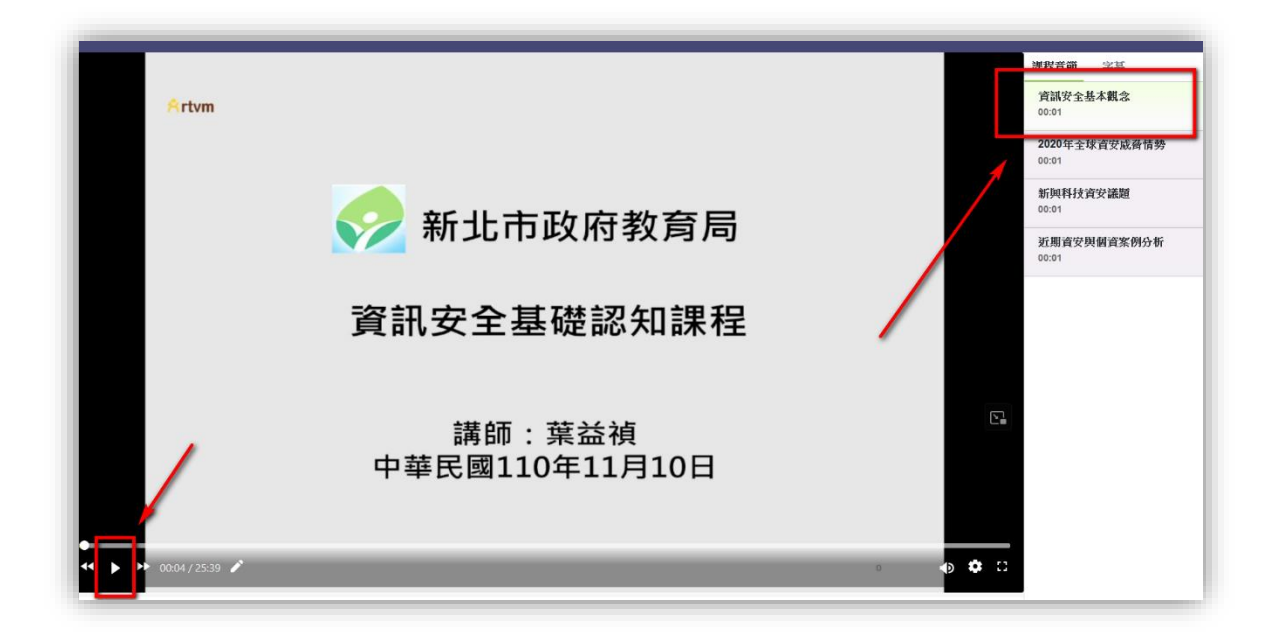

#### **(二) 上完課,再進到課程首頁:**

[https://moocs.moe.edu.tw/moocs/#/course/detail/10002098](https://moocs.moe.edu.tw/moocs/%23/course/detail/10002098)

#### **網頁往下看,點選「通過標準」:查看「完成狀態」是否都呈現「已閱讀」**

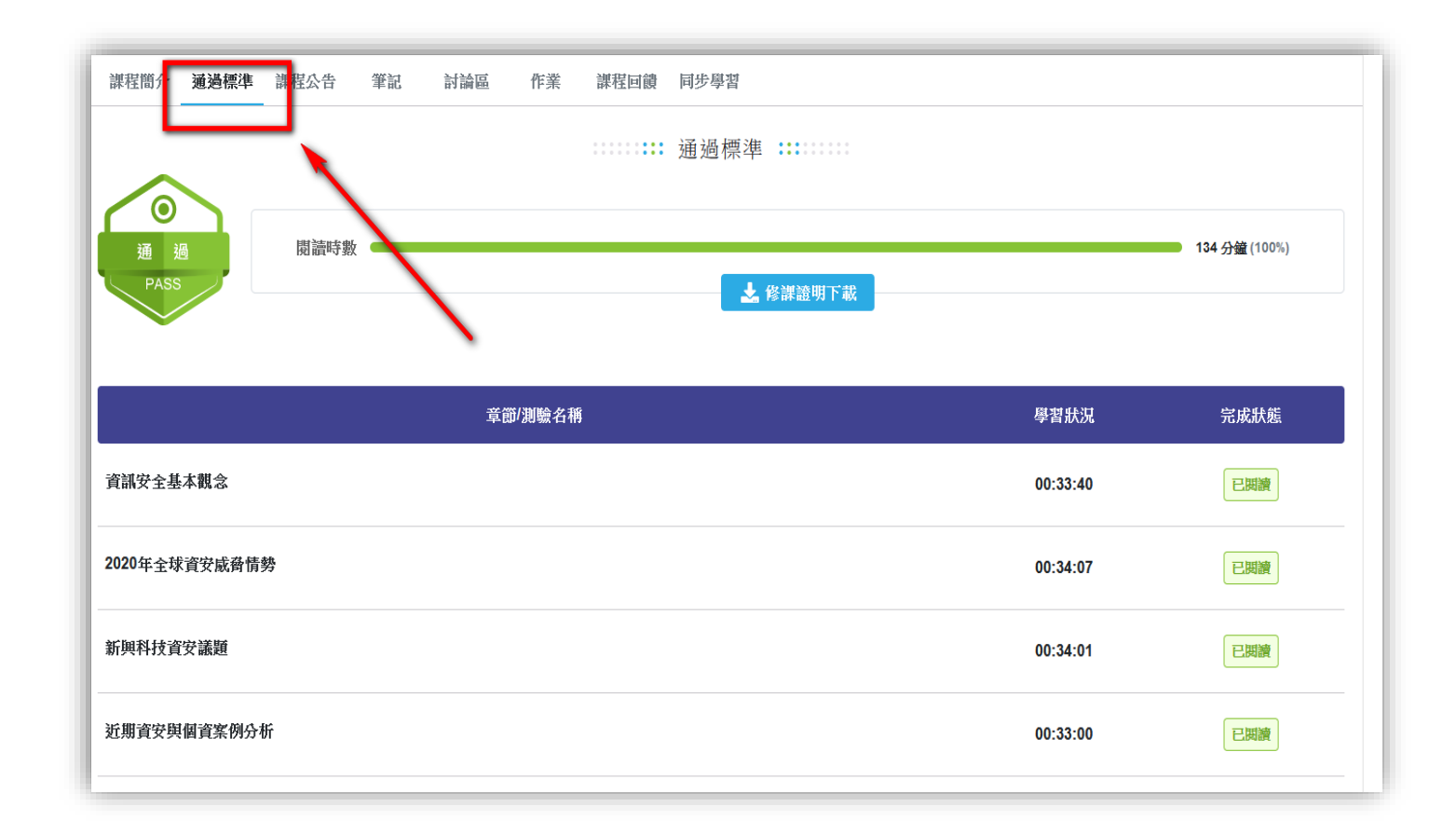

- **(三) 完成後,記得點選「我修的課」,看一下課程:**
	- **1. 「開課時間」是否:從 2024- 到 2025-**
	- **2. 「學習狀態」是否:「通過」。**
	- **3. 「課程回饋」是否:「打勾」。**
	- **4. 老師可以列印「學習證明」,以供後續研習證明使用(不用繳交給資訊組)。**
	- **5 請老師填寫以下表單連結:**

# 113 學年度資通安全通識教育訓練-調查表單

# **\*\*\*** [點我連結表單](https://forms.gle/x4vaj9T1ohXKSQ9e8) **\*\*\***

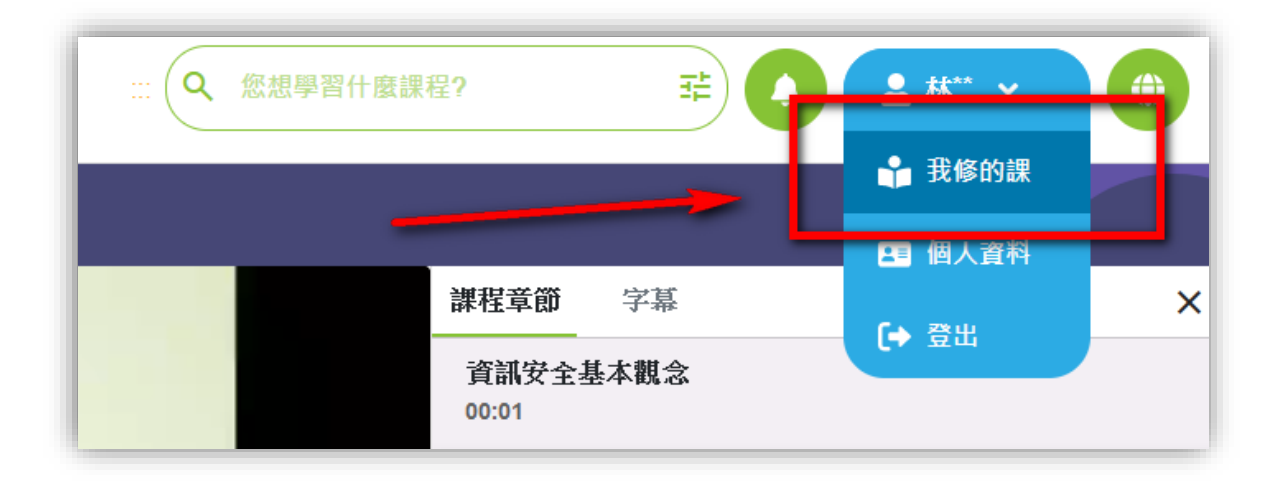

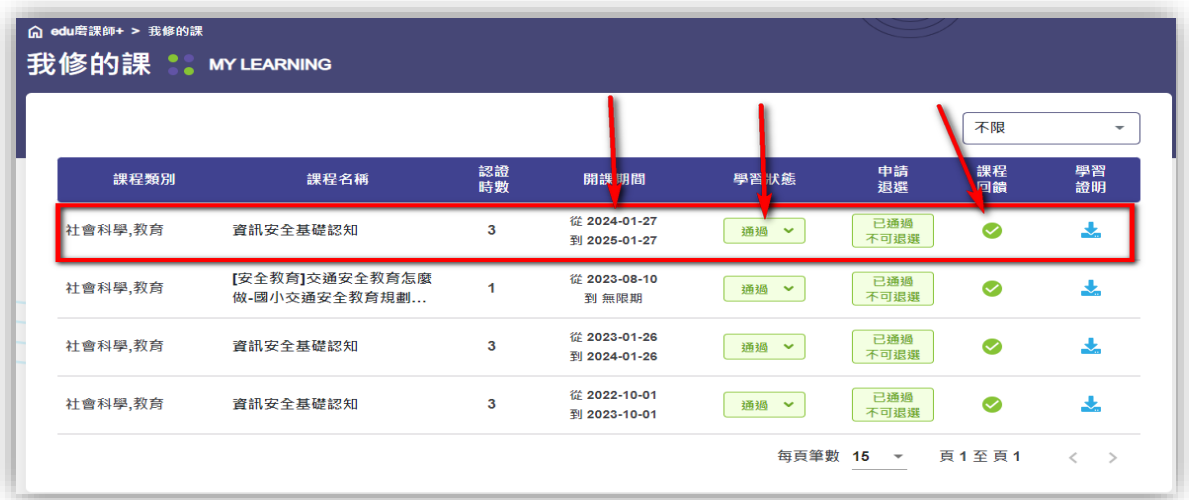